# **White Paper Vierteljährliche Verdiensterhebung**

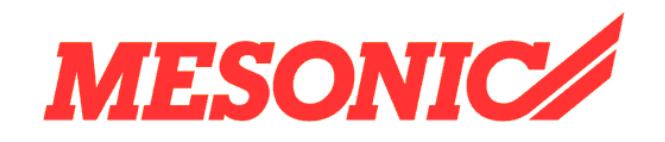

**Copyright © 2009** 

## **Inhaltsverzeichnis**

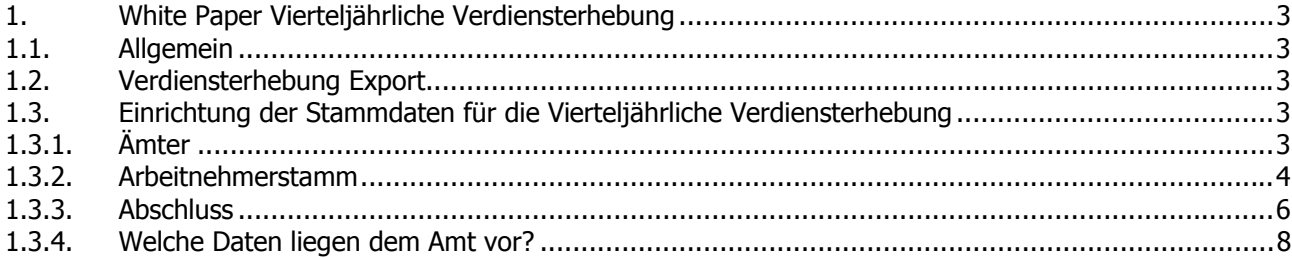

## <span id="page-2-0"></span>**1. White Paper Vierteljährliche Verdiensterhebung**

### **1.1. Allgemein**

Mit diesem Programm können Sie die vierteljährlichen Verdiensterhebungen an das Statistische Landesamt mit dem WINLine<sup>®</sup> LOHN übermitteln.

Die vierteljährliche Erhebung der Arbeitsverdienste, der Sonderzahlungen sowie der Arbeitszeiten der Beschäftigten in der Verdiensterhebung erstreckt sich auf eine Auswahl von Betrieben der gesamten Wirtschaft mit Ausnahme der Land – und Forstwirtschaft, der Fischerei und Fischzucht, der öffentlichen Verwaltung, der Verteidigung und der Sozialversicherung sowie privater Haushalte für die Quartale eines jeden Jahres.

Die Ergebnisse dieser Erhebung dienen vor allem der laufenden Wirtschaftbeobachtung und bilden damit eine der Grundlagen für wirtschafts-, sozial- und konjunkturpolitische Entscheidungen sowie zur Klärung von lohn- und tarifpolitischer Fragen.

Die Verdiensterhebung wird aufgeteilt in Voll- und Teilzeitbeschäftigte, diese werden separat gedruckt. In einer weiteren Spalte unter den Teilzeitbeschäftigten werden die geringfügig Beschäftigten aufgeführt. Die einzelnen Sparten werden nochmals unterteilt nach männlich und weiblich.

Die 5 Leistungsgruppen sind vorgegeben und müssen in den Arbeitnehmerstammdaten der Mitarbeiter hinterlegt sein. Die Mitarbeiter sind eingeteilt je nach Tarifvertrag bzw. lt. Anweisung für die Eingliederung der tariflichen Verdienstgruppen in die Leistungsgruppen der Verdienststatistik (werden vom Statistischen Bundesamt vergeben).

Die Überarbeitung der Verdiensterhebung ersetzt das manuelle Ausfüllen der Bescheinigung dazu.

### **1.2. Verdiensterhebung Export**

Das Programm "Verdiensterhebung Export" finden Sie im Bereich "Abschluss".

Bei der ersten Anwahl werden die benötigten Stammdaten abgefragt die im Anleitungsteil "Stammdaten" beschrieben werden. Bei der nächsten Anwahl werden die Daten automatisch vorgeschlagen.

## **1.3. Einrichtung der Stammdaten für die Vierteljährliche Verdiensterhebung**

### **1.3.1. Ämter**

Den Menüpunkt ÄMTER finden Sie im Programm Stammdaten.

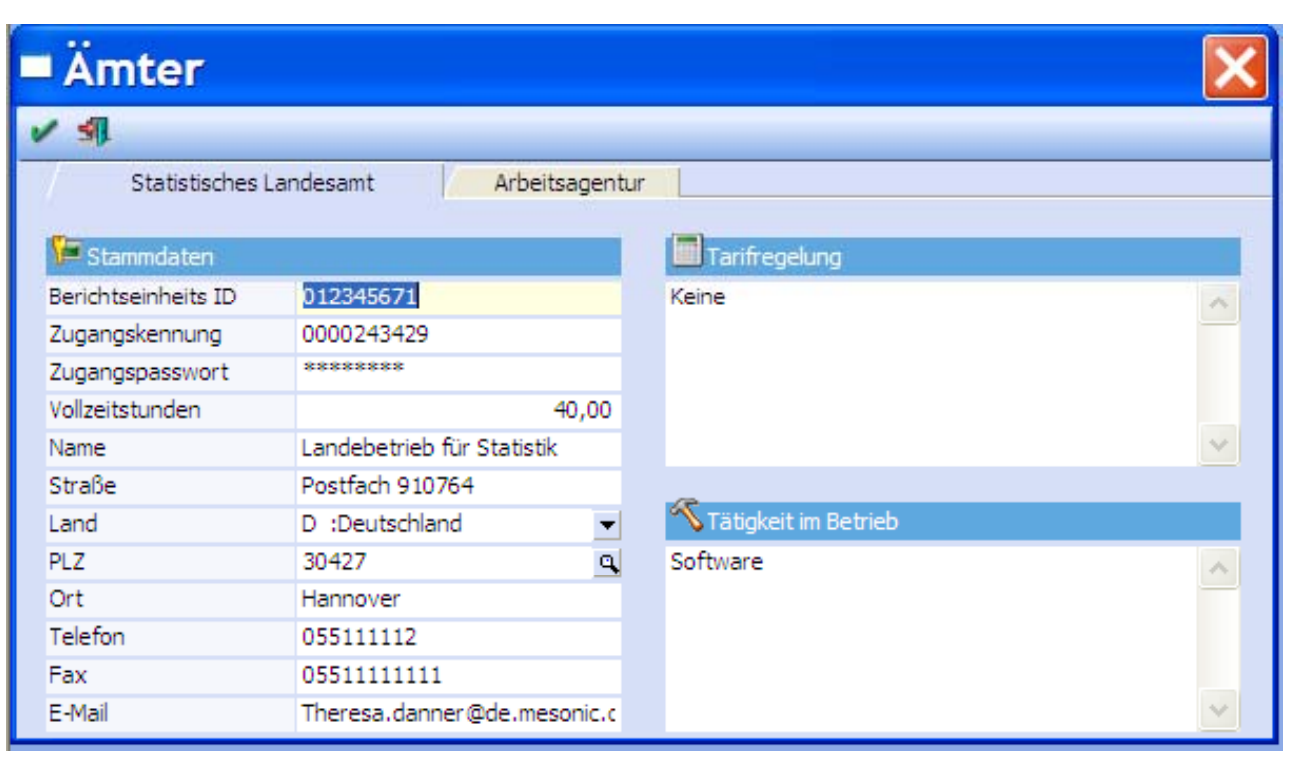

## <span id="page-3-0"></span>**1.3.1.1. Register Statistisches Landesamt**

Im Feld BERICHTSEINHEITS-ID hinterlegen Sie die Nummer, die auf dem Formular des Statistischen Landesamtes für Sie vergeben wurde. Die Berichtseinheits-ID für die automatische Übermittlung ist eine andere als für die direkte Online-Übermittlung.

Wenn Sie die Statistik elektronisch versenden wollen, müssen Sie in den Feldern ZUGANGSKENNUNG und ZUGANGSPASSWORT die entsprechenden Daten hinterlegen. Diese Daten erhalten Sie, wenn Sie sich unter www.statspez.de/core registrieren. Dieses muss beantragt werden und wird auf dem Postweg zugesendet.

Im Feld VOLLZEITSTUNDEN soll die wöchentliche Arbeitszeit hinterlegt werden, die für Ihren Betrieb gilt. Die Anschriftendaten entnehmen Sie dem Schreiben des Statistischen Amtes. In den Feldern TÄTIGKEIT IM BETRIEB hinterlegen Sie bitte Ihr Tätigkeitsfeld, im Feld TARIFREGELUNG, welchem Tarifvertrag Sie angeschlossen sind. Wenn Sie keinem Tarifvertrag angeschlossen sind, ist keine Eintragung nötig.

## **1.3.2. Arbeitnehmerstamm**

Den Menüpunkt ARBEITNEHMERSTAMM finden Sie im Programm Stammdaten.

## **1.3.2.1. Register Erweiterung (Erweit.)**

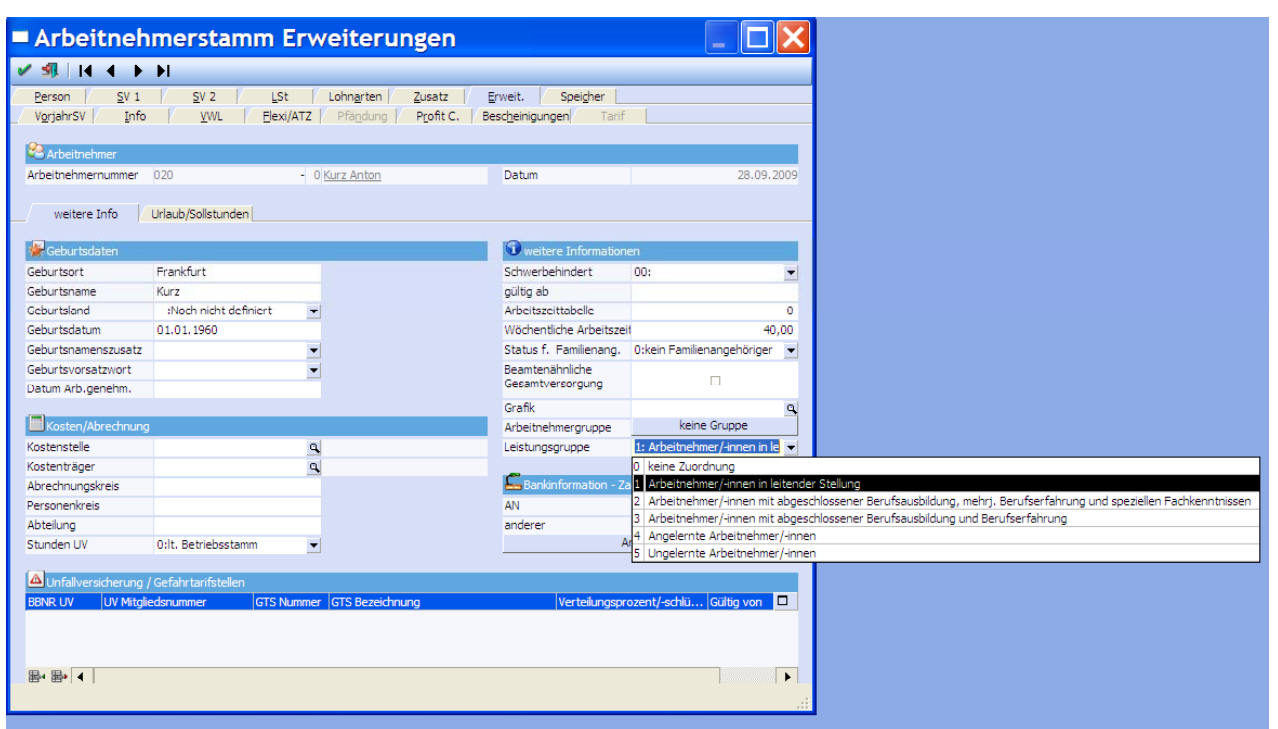

Im Bereich **Leistungsgruppe** ordnen Sie die zutreffende Leistungsgruppe dem Arbeitnehmer zu.

#### **TIPP!**

Nutzen Sie für die Zuordnung den Schnellumstellungs-Assistenten im Programm START / Vorlagen.

Nachfolgend werden die Leistungsgruppen beschrieben. Wenn ein Arbeitnehmer nicht mit gemeldet werden soll, muss für ihn Leistungsgruppe 0 im Programm hinterlegt werden.

Geringfügig Beschäftigte Mitarbeiter müssen auch mit Leistungsgruppe 0 hinterlegt werden. Sie werden trotzdem gemeldet weil sie Personengruppenschlüssel 109 haben. Sollen Sie nicht gemeldet werden, müssen ihre Werte manuell bei der Kontrolle der Statistik auf 0 gesetzt werden.

#### $\square$  Leistungsgruppe 1

Dieses sind Arbeitnehmer in leitender Stellung mit Aufsichts- und Dispositionsbefugnis. Hierzu zählen z.B. auch angestellte Geschäftsführer, sofern deren Verdienst zumindest noch teilweise erfolgsunabhängige Zahlungen enthält. Eingeschlossen sind ferner alle Arbeitnehmer, die in größeren Führungsbereichen Dispositions- oder Führungsaufgaben wahrnehmen (z.B. Abteilungsleiter) und Arbeitnehmer, mit Tätigkeiten, die umfassende kaufmännische oder technische Fachkenntnisse erfordern. In der Regel werden die Fachkenntnisse durch ein Hochschulstudium erworben. Die Tätigkeiten werden selbständig ausgeführt.

#### $\square$  Leistungsgruppe 2

Dieses sind Arbeitnehmer/innen mit sehr schwierigen bis komplexen oder vielgestaltigen Tätigkeiten, für die i. d. R. nicht nur eine abgeschlossene Berufsausbildung, sondern darüber hinaus mehrjährige Berufserfahrung und spezielle Fachkenntnisse erforderlich sind. Die Tätigkeiten werden überwiegend selbständig ausgeführt. Dazu gehören auch Arbeitnehmer, die in kleinen Verantwortungsbereichen gegenüber anderen Mitarbeitern Dispositions- oder Führungsaufgaben wahrnehmen (z.B. Vorarbeiter, Meister).

#### <span id="page-5-0"></span> $\square$  Leistungsgruppe 3

Dieses Sind Arbeitnehmer/-innen mit schwierigen Fachtätigkeiten, für deren Ausübung i. d. R. eine abgeschlossene Berufsausbildung, zum Teil verbunden mit Berufserfahrung erforderlich ist.

#### $\square$  Leistungsgruppe 4

Dieses sind angelernte Arbeitnehmer mit überwiegend einfachen Tätigkeiten, für deren Ausführung keine berufliche Ausbildung, aber besondere Kenntnisse und Fertigkeiten für spezielle, branchengebunden Aufgaben erforderlich sind. Die erforderlichen Kenntnisse und Fertigkeiten werden in der Regel durch eine Anlernzeit von bis zu zwei Jahren erworben.

#### □ Leistungsgruppe 5

Dieses sind ungelernte Arbeitnehmer mit einfachen, schematischen Tätigkeiten oder isolierten Arbeitsvorgängen, für deren Ausübung keine berufliche Ausbildung erforderlich ist. Das erforderliche Wissen und die notwendigen Fertigkeiten können durch Anlernen von bis zu drei Monaten vermittelt werden.

## **1.3.3. Abschluss**

## **1.3.3.1. Verdiensterhebung Export**

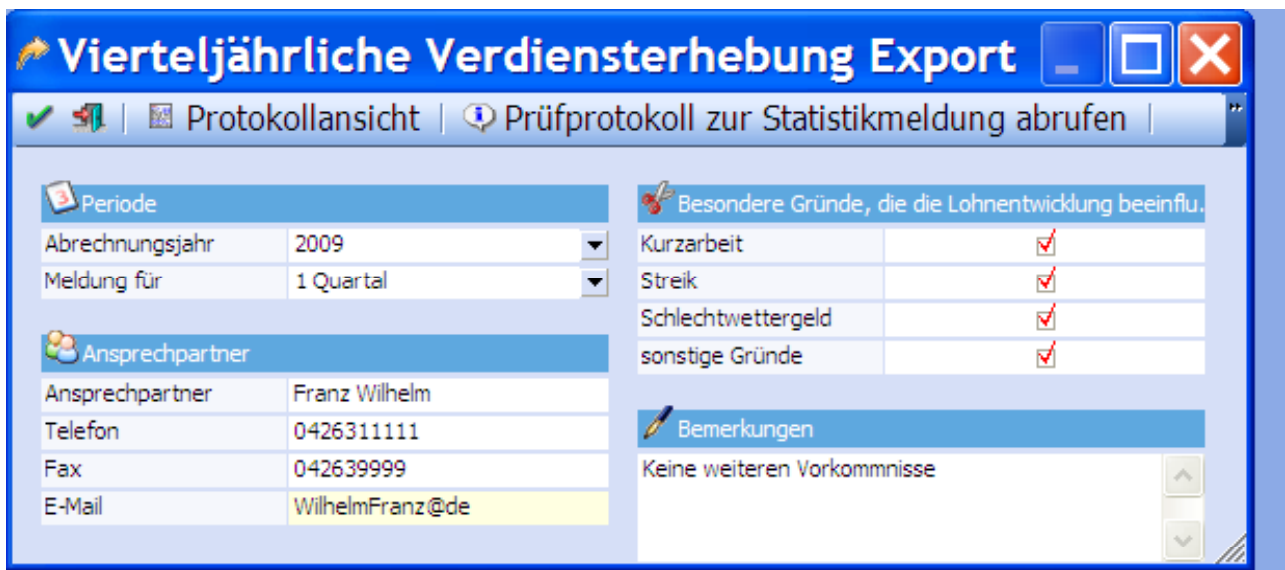

Hinterlegen Sie im Bereich PERIODE den gewünschten Auswertungszeitraum. In den Feldern ANSPRECHPARTNER, TELEFON, FAX und E-MAIL werden die Daten des Ansprechpartners aus Ihrem Haus hinterlegt.

BESONDERE GRÜNDE, die die Lohnentwicklung beeinflussen können Sie mit einem Flag versehen, wenn in dem zu meldenden Quartal Kurzarbeit, Schlechtwettergeld, Streik oder sonstige Gründe aufgetreten sind. Zusätzlich ist die Hinterlegung einer BEMERKUNG (z.B. auf auffällige Veränderungen) möglich, die ebenfalls auf der Statistik gedruckt wird.

## **1.3.3.2. Protokollansicht**

Nach der Anwahl PROTOKOLLANSICHT werden die zu übermittelnden Daten in Formularform angezeigt. Hier in Tabellenform beschrieben die Tabelleninhalte ab Punkt 3:

#### **White Paper - Vierteljährliche Verdiensterhebung MESONIC © 2009**

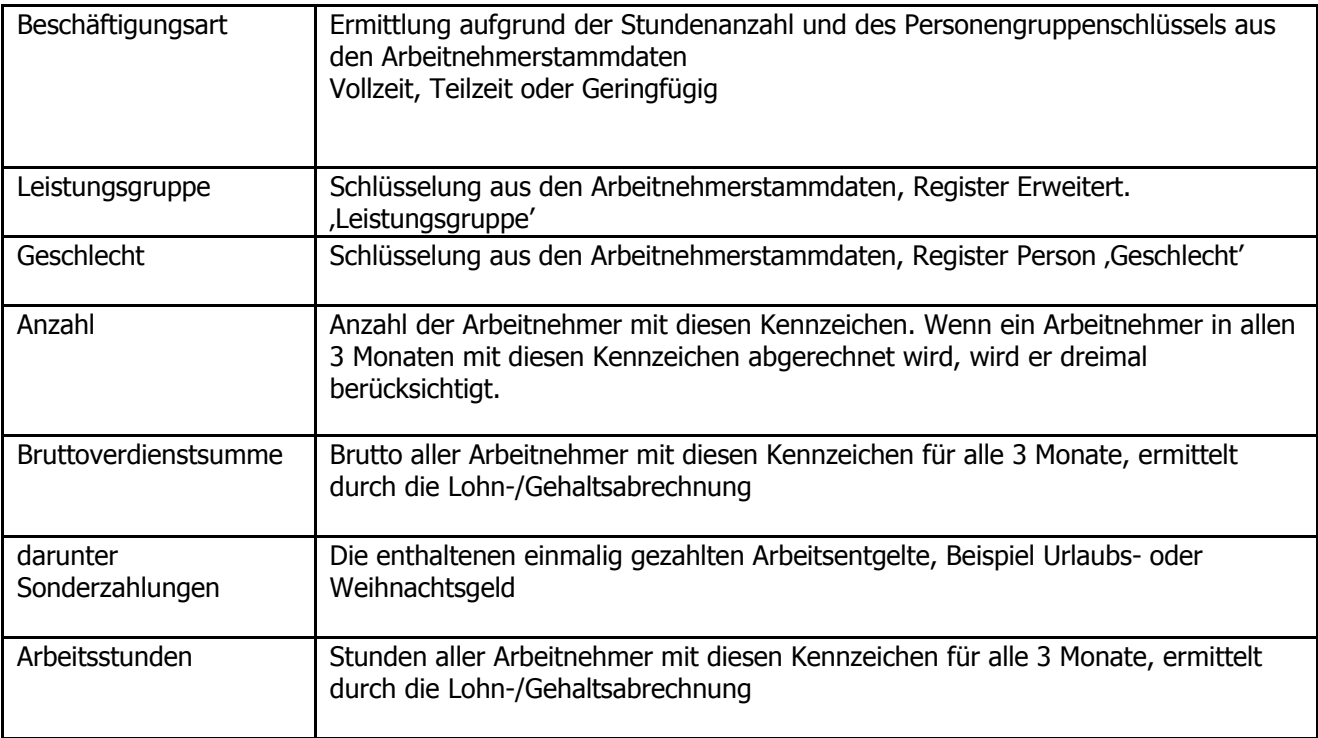

Über die Funktion OK/F5 erfolgt nach dem Auswählen des Speicherorts und der Mitteilung der erfolgreichen Speicherung

 $\sqrt{2}$ 

Die vierteljährliche Verdiensterhebung 1Quartal2009 wurde erfolgreich nach 'D:\WINLine\8.7Build2000-06.10.2009\1Quartal2009-datml-raw-2-veh.XML' exportiert.

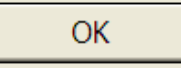

eine Abfrage, ob die Daten wirklich gesendet werden sollen. Bei Bestätigung mit JA werden die angezeigten Daten an das Statistische Landesamt gesendet und entsprechend der hinterlegten Druckerentscheidung gedruckt.

### **1.3.3.3. Prüfprotokoll zur Statistikmeldung abrufen**

Nach der Versendung der Bescheinigungen muss das Sendeprotokoll angefordert werden.

#### **TIPP!**

Das Protokoll steht erst nach ca. 20 Minuten zur Abholung bereit! Es kann zu folgendem Hinweis kommen:

<span id="page-7-0"></span>**Achtung!** Das Prüfprotokoll zu Ihrer Statistikmeldung mit Eingangstempel ABCDEFG0123456789XYZ ist noch nicht fertig zum Abholen.

Das Prüfprotokoll ist ca. 20 Minuten nach dem Versand der Statistikmeldung verfügbar.

Stehen die Daten zur Abholung bereit, so erhalten Sie folgende Meldung:

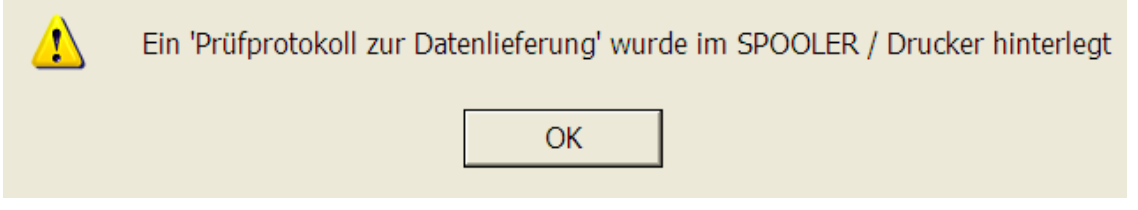

## **1.3.4. Welche Daten liegen dem Amt vor?**

Wenn Sie überprüfen möchten, welche Daten dem Statistischen Landesamt vorliegen können Sie dies über die Internet-Seite <https://www-idev.destatis.de/idev/>. Dort werden 2 Schritte angeboten. Der erste muss

nicht durchgeführt werden, da Sie die Daten schon mit dem WINLine® LOHN übermittelt haben. Im zweiten Schritt gibt es eine Schaltfläche "IDEV", diese muss angeklickt werden. Es erfolgt die Abfrage von Kennung und Passwort. Bitte geben Sie Ihre Daten ein und Klicken auf die Schaltfläche [login]. Unter dem Menüpunkt BENUTZERDATEN können Sie Ihre gesendeten Daten sehen.